#### Manual – Como vender pelo Aplicativo

1. Antes começar pedido do Cartão SMS, tire foto ou digitalize os documentos do Cliente

OBS: Para registrar uma venda em seu nome informe seu CPF junto ao pedido do Cartão SMS de seu Cliente. (Lembrando que pelo Aplicativo só o "CPF do Representante" é reconhecido, o "Link de Representante" não).

- 2. Abrir Aplicativo
- 3. Clicar no "Menu" (Quadrado verde com 3 linhas)

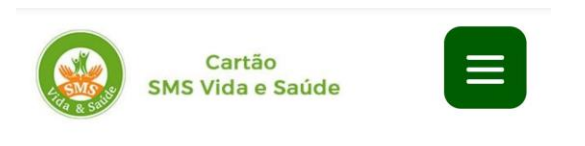

# **ACHE SEU MÉDICO**

Digite o Nº da matrícula para consultar a lista de médicos

Nº da matrícula

**Buscar** 

© SMS Vida & Saúde 2019

#### 4. Clicar em "Planos"

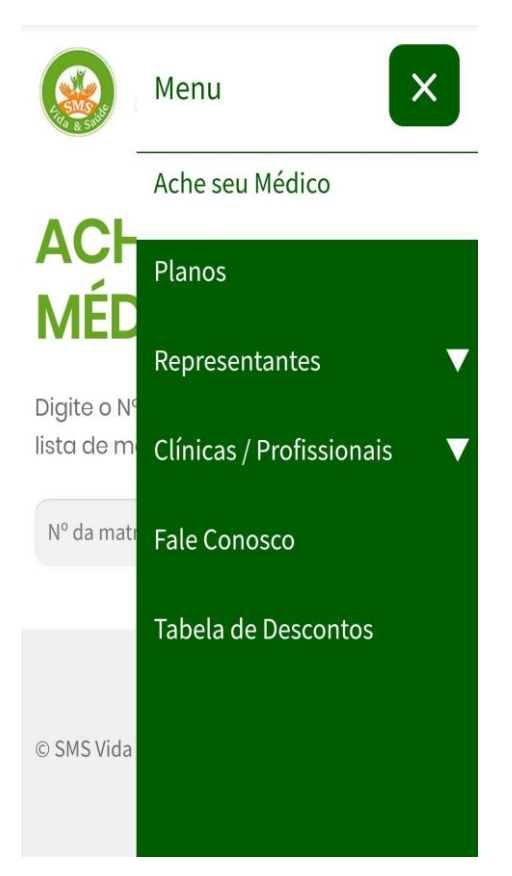

#### 5. Clique em "Pedir meu cartão"

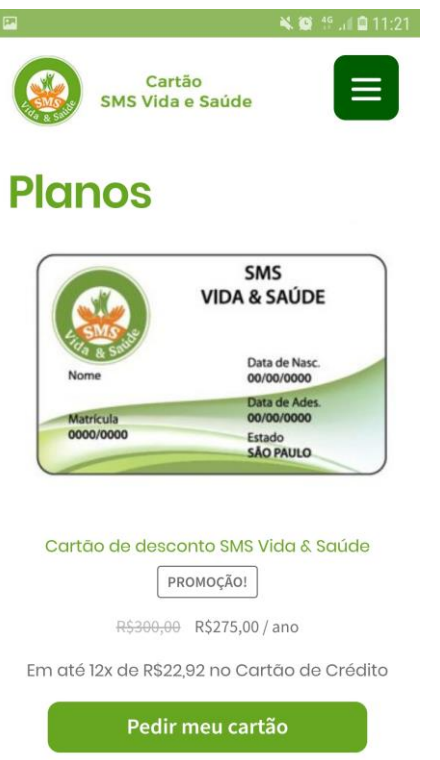

6. Preencha com seu CPF o campo "CPF do Representante de Vendas (Caso tenha)"

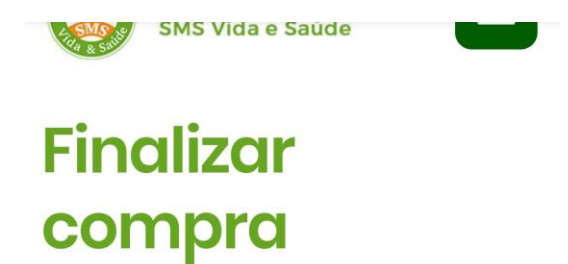

## Detalhes de cobrança

CPF do Representante de Vendas (Caso de indicação)

Abaixo envie foto ou documentos digitalizados, verifique se eles estão legíveis.

7. Enviar documentos do Cliente e de seus Dependentes, clicando em cada botão "Enviar - " (Pode-se clicar mais de 1 vez no botão "Enviar - " para incluir mais documentos)

Abaixo envie foto ou documentos digitalizados, verifique se eles estão legíveis. RG ou CNH Titular \* ₫ Enviar - RG ou CNH (Frente e Verso) Comprovante de residência \* *L* Enviar - Comprovante de residência RG ou CNH de Dependentes (até 4 pessoas) **L** Enviar - RG ou CNH Dependentes (Frente e Verso

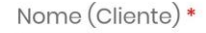

8. Preencha restante do formulário com dados do Cliente.

Caso cliente não use e-mail, pode ser informado um e-mail de mentira,

(Exemplo: carla.soares@sms.com)

Celular (opcional)

Email \*

## Seu pedido

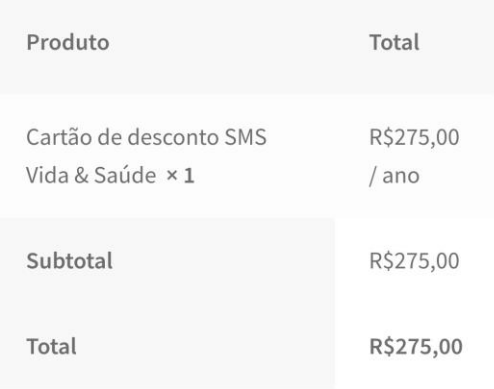

9. Escolher meio de pagamento clicando em "Cartão de Crédito" ou "Boleto Bancário" (Em caso de Cartão de Crédito basta preencher dados com o Cliente)

10. Clicar na "Caixinha" ao lado de "Li e concordo com o(s) termos e condições \*"

11. Clicar em "Realizar pagamento"

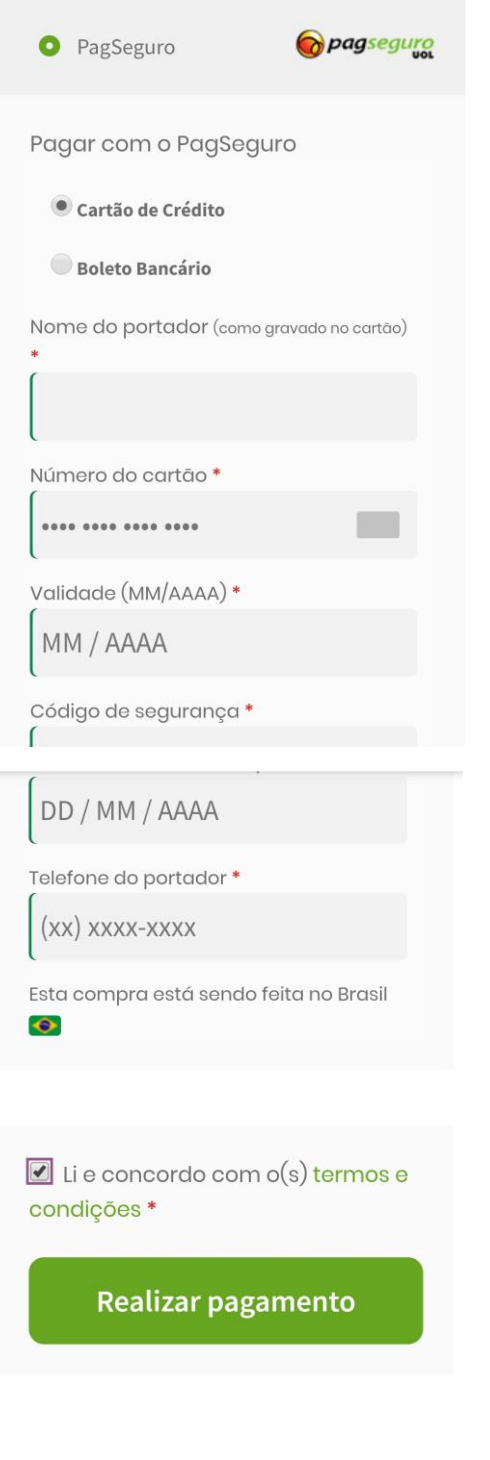

OBS: Por "Cartão de Crédito" Cliente receberá e-mail da SMS já informando que seu Cartão SMS será entregue em breve.

Por "Boleto Bancário" Cliente receberá e-mail da SMS com o boleto e depois de compensado, receberá e-mail da SMS informando que seu Cartão SMS será entregue em breve.

(Caso o cliente não use e-mail ou prefira imprimir o boleto logo após o pedido, basta clicar em "Pagar Boleto Bancário" que abrirá o boleto gerado, clicar no botão "imprimir o boleto" que permite imprimir ou salvar o boleto no seu Celular)

### Pedido recebido

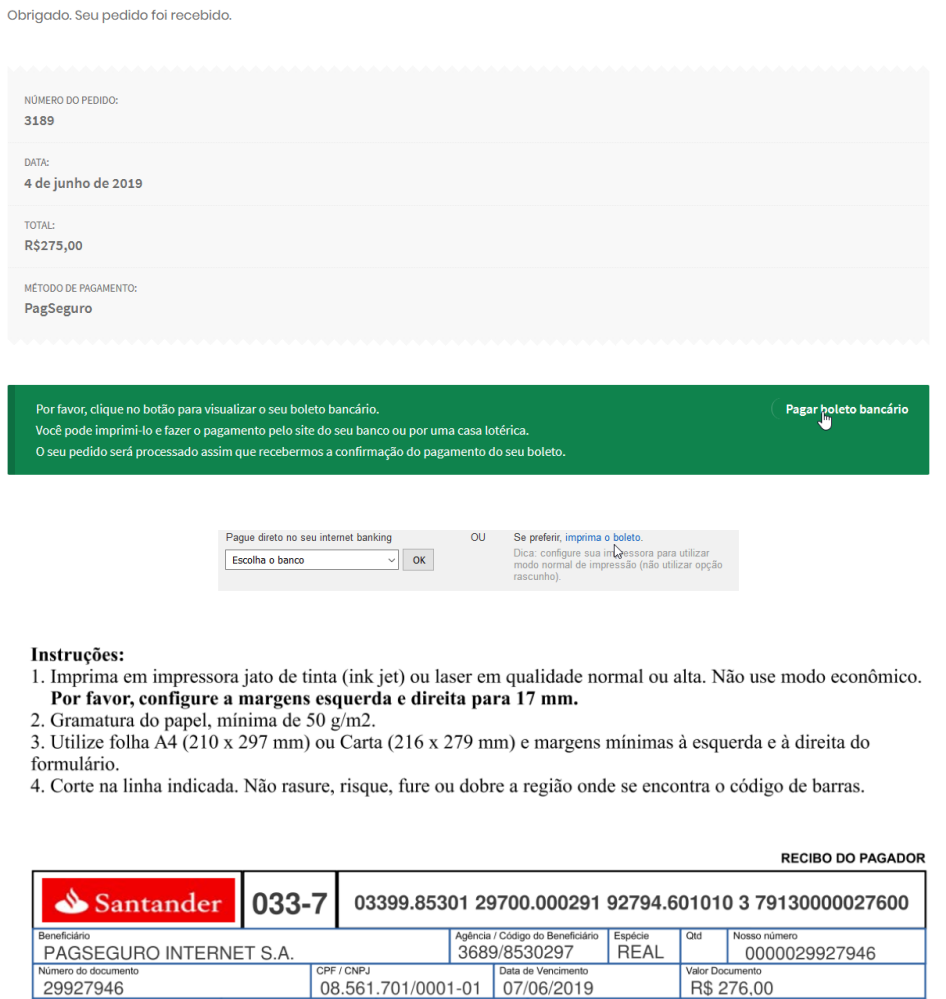

Pagador<br>NILOOI AO AL MEIDA / ODE 991 66791 996

29927946

Pronto o pedido do Cartão SMS de seu Cliente foi feito, dentro de 15 dias após a confirmação de pagamento, ele receberá os cartões SMS em sua residência.